Dirección Académica Vicerrectoría Sede Sede Medellín

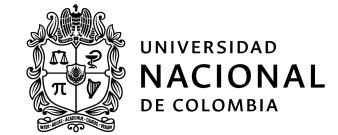

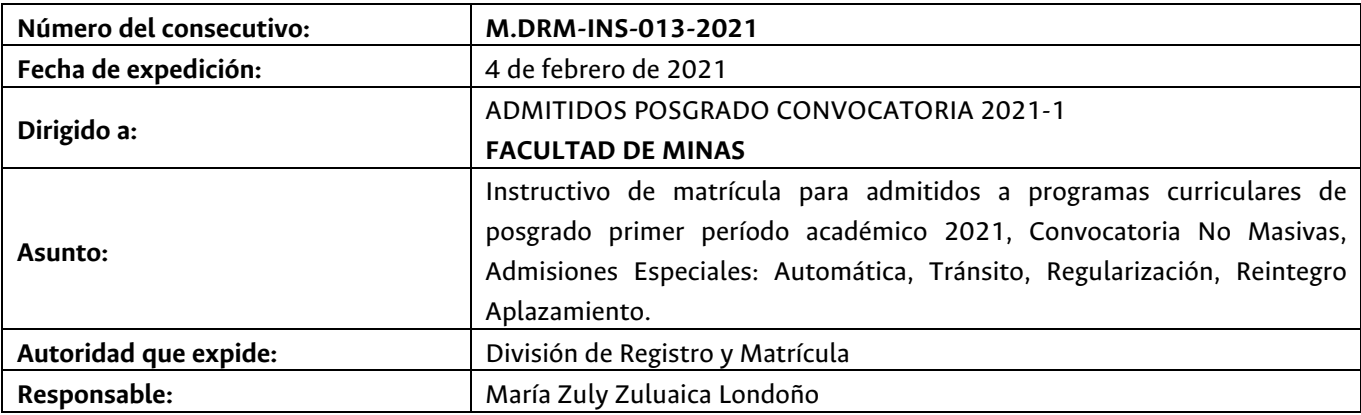

*La Universidad Nacional de Colombia Sede Medellín, le da una cordial y afectuosa bienvenida.*

Dadas las condiciones para el desarrollo de las actividades académicas y la prestación de los servicios administrativos, ocasionadas por la Emergencia Sanitaria, hasta tanto no se restablezcan las condiciones normales, las actividades se realizarán utilizando los medios virtuales que para cada una de ellas se defina en el presente instructivo.

A continuación se indican las fechas y las actividades que debe realizar un admitido para adquirir el carácter de estudiante de la Universidad Nacional de Colombia - Sede Medellín [1].

Tenga presente que algunas actividades las deberá realizar de manera simultánea. Lea con atención este instructivo, de tal manera que pueda planear y cumplir con todas las actividades establecidas.

El incumplimiento de algunas de las actividades descritas, implica la **pérdida del cupo obtenido** en aplicación de lo establecido en la normatividad académica, *Acuerdo 008 de 2008 del Consejo Superior Universitario, Capítulo 1 – Artículo 4.*

Si requiere información adicional, resolver dudas o inquietudes del proceso de matrícula, puede consultar las preguntas frecuentes publicadas en la página Web http://registroymatricula.medellin.unal.edu.co/ - Admitidos Posgrado.

Las solicitudes puntuales sólo serán atendidas a través del siguiente enlace http://bit.ly/PuntoDeContacto

La División de Registro y Matrícula, le recomienda consultar frecuentemente la página Web: http://registroymatricula.medellin.unal.edu.co/, sobretodo el vínculo de **Admitidos Posgrado**, donde se publicará información relevante de las diferentes actividades que debe realizar para formalizar su matrícula.

[1] Carácter de estudiante regular: Referenciado del Acuerdo 008 de 2008 del Consejo Superior Universitario, Capítulo I - Artículo 1. Ver art. 27, Decreto Extraordinario 1210 de 1993 " La calidad de estudiante regular se reconocerá a quienes hayan sido admitidos a programas de pregrado o de posgrado, cumplan los requisitos definidos por la Universidad y se encuentren debidamente matriculados. Esta calidad sólo se perderá o se suspenderá en los casos que específicamente se determinen."

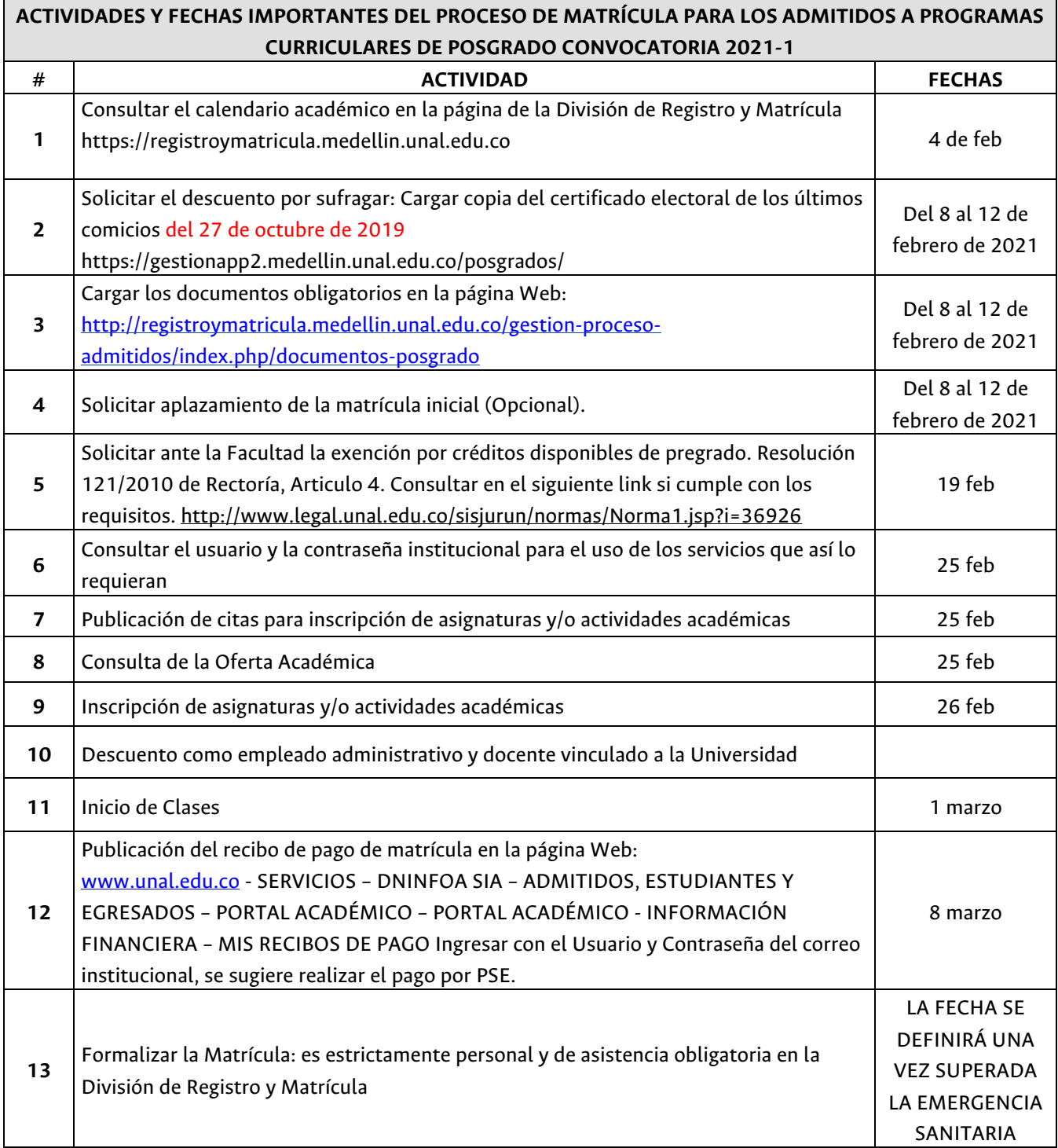

## **1. CONSULTA DEL CALENDARIO ACADÉMICO**

**A partir del 4 de febrero de 2021**, la consulta del calendario académico para los admitidos y estudiantes de posgrado de la Universidad Nacional de Colombia – Sede Medellín se puede hacer en la página de la División de Registro y Matrícula https://registroymatricula.medellin.unal.edu.co

### **2. SOLICITAR EL DESCUENTO POR SUFRAGAR**

La Ley 403 de 1997, en su Artículo 2 numeral 5 establece que *"el estudiante de institución oficial de Educación Superior tendrá derecho a un descuento del 10% del costo de matrícula…".* 

Para los estudiantes de posgrado de la Universidad Nacional de Colombia se aplica un descuento del 10% sobre el concepto matrícula y un descuento del 10% sobre el valor del concepto de derechos académicos.

**Del 4 al 10 de febrero de 2021:** puede solicitar la aplicación de este descuento, deberá cargar copia del certificado electoral de los comicios del **27 de octubre de 2019** en el siguiente link https://gestionapp2.medellin.unal.edu.co/posgrados/

### **IMPORTANTE**:

• Las solicitudes de aplicación del descuento por sufragar presentadas después del 10 de febrero de 2021, **NO** se aplicarán en el recibo de pago del período académico 2021-1S, ni se generará devolución por este concepto.

# **3. CARGAR DOCUMENTACIÓN OBLIGATORIA ESTE PASO NO LO REALIZAN LOS QUE SE REINTEGRAN DE APLAZAMIENTO**

**Del 4 al 10 de febrero de 2021:** Dando cumplimiento al Acuerdo 008 de 2008 del Consejo Superior Universitario, Capítulo I, Artículo 13, literal a, los admitidos a la Universidad Nacional de Colombia para adquirir la calidad de estudiante, deberán cargar la documentación exigida en el siguiente link http://registroymatricula.medellin.unal.edu.co/gestion-proceso-admitidos/index.php/documentos-posgrado

- **3.1.** Documentos requeridos a los admitidos CON nacionalidad colombiana:
	- **3.1.1.** Formato de constancia y autorización de notificación por correo electrónico, diligenciado y firmado por el admitido. Este documento lo podrá descargar de la página Web: http://registroymatricula.medellin.unal.edu.co/index.php/admitidos/posgrado
	- **3.1.2.** Copia legible del documento de identidad vigente al 150%.
	- **3.1.3.** Copia del acta o diploma de grado del título de pregrado, los egresados de la Universidad deben argar un hoja que diga "EGRESADO UNAL"

## **3.1.4. ENTREGAR CERTIFICADO DE EPS**

En cumplimiento del Acuerdo 029 de 2010 del Consejo Superior Universitario, Artículo 2, parágrafo 2, "*En el momento de la matrícula y la renovación de matrícula, los estudiantes deberán presentar una certificación de afiliación al sistema general de seguridad social en salud, en cualquiera de sus modalidades, y deberán continuar afiliados mientras conserven la calidad de estudiantes de la* 

*Universidad Nacional. Los estudiantes extranjeros deberán presentar la copia vigente de algún seguro médico que tenga cubrimiento en Colombia mientras conserven la calidad de estudiantes de la Universidad Nacional*".

### **IMPORTANTE:**

Los admitidos menores de 25 años que sean beneficiarios, deben enviar la constancia de afiliación como beneficiario o la afiliación del cotizante, donde se relacione el grupo familiar.

Los admitidos que NO cumplan con este requisito NO podrán realizar inscripción de asignaturas.

**3.1.5.** Una (1) fotografía reciente a color 3x4, marcada con nombres, apellidos y documento de identidad. Está fotografía es en físico. Esta fotografía es diferente a la que se carga en la interfaz de carnetización para la expedición del carné. **Y DEBE SER ENTREGADA EL DÍA DE LA FIRMA DEL ACTA DE MATRÍCULA (fecha pendiente por definir).**

### **3.2.** Documentos para admitidos SIN nacionalidad colombiana:

- **3.2.1.** Formato de constancia y autorización de notificación por correo electrónico, diligenciado y firmado por el admitido. Este documento lo podrá descargar de la página Web: http://registroymatricula.medellin.unal.edu.co/index.php/admitidos/posgrado
- **3.2.2.** Una (1) fotografía reciente a color 3x4, marcada con nombres, apellidos y documento de identidad. Está fotografía es en físico. Esta fotografía es diferente a que se carga en la interfaz de carnetización para la expedición del carné. **Y DEBE SER ENTREGADA EL DÍA DE LA FIRMA DEL ACTA DE MATRÍCULA (fecha pendiente por definir).**
- **3.2.3. C**opia del acta o diploma de grado del título de pregrado, el cual debe estar apostillado ante el Ministerio de Relaciones Exteriores – Cancillería de su país origen.
- **3.2.4.** Copia legible del documento de identidad vigente al 150%.

### **IMPORTANTE:**

La información para legalizar su estadía en el país, será informada una vez sean levantadas las restricciones actuales de la pandemia

# **4. SOLICITUD DE APLAZAMIENTO DEL USO DEL DERECHO DE LA MATRÍCULA INICIAL ESTE PASO NO LO REALIZAN LOS ADMITIDOS QUE SE REINTEGRAN DE APLAZAMIENTO O LOS ADMITIDOS QUE FORMALIZARÁN MATRÍCULA**

**Del 4 al 10 de febrero de 2021:** El admitido puede solicitar el aplazamiento del Uso del Derecho de la Matrícula Inicial ante el Comité de Matrícula de la Sede, para lo cual es obligatorio cumplir con los siguientes 4 pasos:

**Paso 1:** Diligenciar el formato de solicitud de Aplazamiento que puede encontrar en la página Web:

https://comite-de-matricula.medellin.unal.edu.co - Formatos - Formato de Aplazamiento (Posgrado) https://comite-de-matricula.medellin.unal.edu.co/images/2021/01/Formato\_posgrado.pdf

**Paso 2:** Dirigir un oficio al Comité de Matrícula donde exponga la causal de la solicitud, con los documentos que la soporten.

**Paso 3:** Cargar la documentación completa exigida en este Instructivo de Matrícula informada en el Punto 3 "**CARGAR DOCUMENTACIÓN OBLIGATORIA"**

Paso 4: En la página web http://registroymatricula.medellin.unal.edu.co/gestion-procesoadmitidos/index.php/documentos-posgrado Cargar en la opción Solicitud de Aplazamiento: el Formato de Solicitud, oficio dirigido al Comité de Matrícula y los anexos que soporten la solicitud.

**El 25 de febrero de 20201** el Comité de Matrícula enviará al correo electrónico autorizado por el admitido, la respuesta a la solicitud de aplazamiento.

El aplazamiento se puede solicitar por uno (1) o dos (2) periodos académicos consecutivos (Acuerdo 059 de 2012 Artículo 4 del Consejo Académico), de no utilizar el cupo, una vez vencido el período otorgado para el aplazamiento el admitido perderá el cupo obtenido.

### **IMPORTANTE:**

- 1. El Comité de Matrícula estudiará la solicitud siempre y cuando el admitido haya cumplido con el envío de los documentos obligatorios solicitados en la actividad 3 y este posea título de un programa de pregrado o estar pendiente de asistir a la ceremonia de grado.
- 2. Si la solicitud de Aplazamiento del Uso de Derecho de la Matrícula Inicial es **APROBADA** por el Comité de Matrícula, usted **NO** debe realizar el pago de su recibo de matrícula liquidado para el periodo académico 2021-1S
- 3. Si presenta inquietudes con la solicitud de aplazamiento, o desea ampliar la información descrita, puede solicitar la información, a través del siguiente enlace: https://gestiontic.unal.edu.co/USDKV8/#/login/ (tipo de autenticación, debe señalar Unal)

# **5. SOLICITAR LA EXENCIÓN DE CRÉDITOS EXCEDENTES DE PREGRADO Sólo aplica para egresados de la Universidad Nacional de Colombia**

Hasta el **día 16 febrero de 2021** los admitidos a un programa curricular de posgrado, podrán solicitar el reconocimiento de los créditos excedentes de pregrado, reglamentado por la Resolución 121 de 2010 de Rectoría **http://www.legal.unal.edu.co/sisjurun/normas/Norma1.jsp?i=36926**

### **IMPORTANTE**:

- Consultar en la Secretaria Académica de la Facultad el procedimiento para esta solicitud.
- Información de contacto de las dependencias de las facultades donde tramitan la exención:

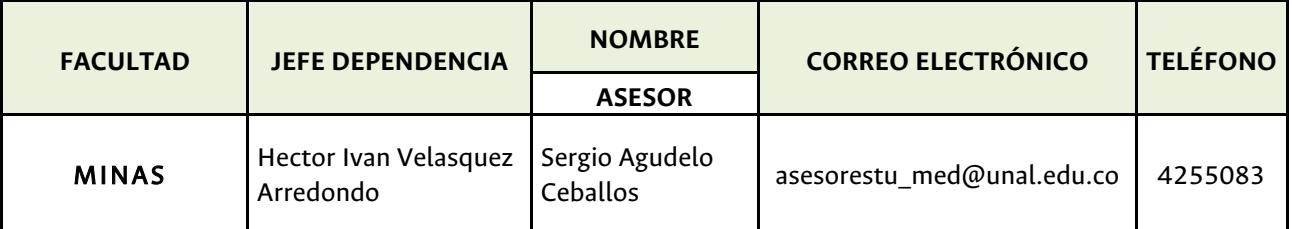

## **6. CONSULTAR USUARIO Y CONTRASEÑA INSTITUCIONAL**

**El 25 de febrero de 2021** los admitidos que no hayan sido estudiantes de la Universidad Nacional de Colombia Sede Medellín, se les asignará un usuario y una contraseña. En la página de la División de Registro y Matrícula (https://registroymatricula.medellin.unal.edu.co/) - Admitidos a Posgrado, se publicará el Link para realizar la consulta del usuario y contraseña con el cual podrán hacer uso de algunos servicios, tales como:

- Consultar y descargar su recibo de pago de matrícula
- Pagar el valor de su recibo de pago de matrícula por Internet (PSE)
- Ingresar al Portal Académico
- Inscribir las asignaturas y actividades académicas
- Acceder al correo electrónico institucional
- Acceder a Internet en el Campus Universitario

## **IMPORTANTE:**

Si presenta inconvenientes con el usuario y contraseña, o en el caso de ser egresado y no recordar el usuario o la clave, puede contactarse mediante correo electrónico a la cuenta **soportecorreos\_med@unal.edu.co** desde la cuenta de correo electrónico que registró al momento de realizar la formalización de su inscripción.

## **7. PUBLICACIÓN DE CITAS PARA INSCRIPCIÓN DE ASIGNATURAS Y/O ACTIVIDADES ACADÉMICAS**

La cita es la franja horaria en al cual usted puede realizar la inscripción de asignaturas y/o actividad académica, esta puede ser consultada en el Portal Académico ingresando a la página Web https://dninfoa.unal.edu.co/ - SISTEMA DE INFORMACIÓN ACADÉMICA – PORTAL DE SERVICIOS ACADÉMICOS – Ingresar con el usuario y la contraseña del correo institucional – PROCESO DE INSCRIPCIÓN - Cita de inscripción/cancelación**.**

# **El 25 de febrero de 2021 usted puede realizar la consulta de la cita para la inscripción de las asignaturas o actividades académicas.**

El 1º de marzo serán publicadas las citas para la adición, modificación y cancelación de asignaturas o actividades académicas, la cual podrá consultar desde las 10:00a.m.

### **8. CONSULTA DE LA OFERTA ACADÉMICA**

Ésta podrá ser consultada en la página Web **https://dninfoa.unal.edu.co - SISTEMA DE INFORMACIÓN ACADÉMICA – BUSCADOR DE CURSOS**. Ver tutorial "Buscador de cursos" https://www.youtube.com/watch?v=scW6pN4FWSI&list=PLrMa-MbnWR7teT2jPfAcq6kaFiWfnoMFA&index=8

Se recomienda verificar la oferta académica a partir del 25 de febrero.

Las solicitudes puntuales de los admitidos sólo serán atendidas a través del siguiente enlace http://bit.ly/PuntoDeContacto

La oferta de asignaturas y actividades académicas es por tipología y por plan de estudio.

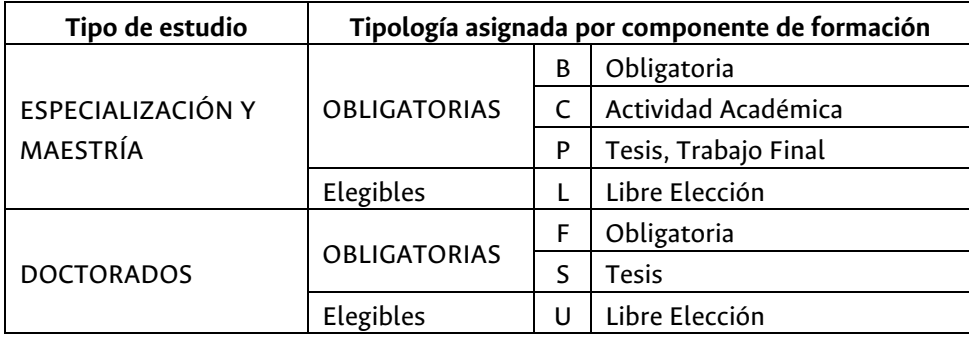

## **9. INSCRIPCIÓN DE ASIGNATURAS Y/O ACTIVIDADES ACADÉMICAS**

## **Este proceso se realizará el día 26 de febrero**

El día 25 de febrero luego de consultar el usuario y la contraseña debe ingresar a la página Web https://dninfoa.unal.edu.co/ - SISTEMA DE INFORMACIÓN ACADÉMICA - PORTAL DE SERVICIOS ACADÉMICOS y autenticarse para familiarizarse con el Sistema de Información Académica.

Para Inscribir asignaturas y/o actividades académicas en la jornada asignada el 26 de febrero, ingresando a la página Web https://dninfoa.unal.edu.co/ - SISTEMA DE INFORMACIÓN ACADÉMICA - Inscripción/cancelación posgrado (maestrías y especializaciones) o doctorado, de acuerdo al programa curricular**,** desde cualquier lugar que tenga conexión a internet. Ver tutorial inscripción y cancelación de asignaturas https://www.youtube.com/watch?v=TNdkbGUpeH4&list=PLrMa-MbnWR7teT2jPfAcq6kaFiWfnoMFA&index=7

NO SE DISPONDRÁ DE UNA LÍNEA TELEFÓNICA para responder consultas o prestar asesoría, sólo a través de la cuenta de correo matriculas\_med@unal.edu.co, la cual SÓLO estará habilitada el día 26 de febrero de 2021 hasta las 5:00 p.m.

Una vez realizada la inscripción de asignaturas y/o actividades académicas, debe ingresar nuevamente al Portal Académico https://dninfoa.unal.edu.co/ - SISTEMA DE INFORMACIÓN ACADÉMICA - PORTAL DE SERVICIOS ACADÉMICOS **– Autenticarse – Información Académica - Mi horario** para verificar las asignaturas y/o actividades académicas inscritas. Se sugiere que haga una copia del horario que le servirá de soporte en caso que se le presente algún inconveniente. Cada estudiante es responsable de su inscripción.

#### **IMPORTANTE:**

- $\checkmark$  Los admitidos que no sean egresados de la Universidad Nacional de Colombia Sede Medellín y no hayan enviado copia del acta de grado o del diploma o el certificado de terminación del programa curricular de pregrado y pendiente de ceremonia de grados, **NO** podrán realizar la inscripción de asignaturas y/o actividades académicas
- $\checkmark$  El seguro de accidente es válido hasta el día anterior de inicio del segundo periodo académico de 2021.

### **10. DESCUENTO COMO EMPLEADO ADMINISTRATIVO Y DOCENTE VINCULADO A LA UNIVERSIDAD**

El proceso para la aplicación de la exención a los empleados docentes de carrera profesoral y al personal administrativo de carrera se realizará de la siguiente manera, aprobado en el Acuerdo 074 del 2 de julio de 2020 del Consejo de Sede:

- 1. Todos los estudiantes y admitidos deben tener el recibo dividido en dos recibos
- 2. En la página de la División de Registro y Matrícula se publicará los estudiantes y admitidos que tienen vínculo con la Universidad como empleados de carrera administrativa y docentes de carrera profesional.
- 3. Si los estudiantes y admitidos van hacer uso del de la exención NO tienen que hacer la solicitud al Consejo de Sede, este cuerpo colegiado hará las revisiones de cumplimento de los requisitos para la exención y enviará a la División de Registro y Matrícula la resolución para la aplicación de este.
- 4. Si los estudiantes y admitidos NO van hacer uso de la exención, deben enviar un correo al Consejo de Sede informando que no harán uso de la exención.
- 5. Si los estudiantes y admitidos no están en el listado y consideran que cumplen con los requisitos para que les sea aplicada la exención deben enviar un correo al Consejo de Sede.

El **5 de abril de 2020,** el Consejo de Sede enviará a la División de Registro y Matrícula la Resolución para la aplicación de la exención a los estudiantes y admitidos que cumplieron con los requisitos.

### **IMPORTANTE**

La exención sólo aplica para los derechos académicos, por lo tanto; el admitido debe pagar el primer recibo donde se cobran los derechos administrativos, bienestar y póliza.

### **11. INICIO DE CLASES**

**1º de marzo de 2021** Las clases serán impartidas por medios virtuales.

### **12. PUBLICACIÓN DEL RECIBO DE PAGO DE MATRÍCULA**

Del 1 al 5 de marzo el recibo de pago estará publicado sin código de barras; este recibo no es válido para transacciones bancarias ni para pago por el servicio de PSE, sólo puede ser impreso para trámites de becas y auxilios. La consulta la puede hacer desde la página Web https://dninfoa.unal.edu.co/ - SISTEMA DE INFORMACIÓN ACADÉMICA - PORTAL DE SERVICIOS ACADÉMICOS - ingresando con el usuario y contraseña asignado – Proceso de Inscripción – Resumen de inscripción y pago

A partir del **8 de marzo de 2021:** el recibo de pago de matrícula estará disponible y lo podrá descargar desde la página Web: https://dninfoa.unal.edu.co/ - SISTEMA DE INFORMACIÓN ACADÉMICA - PORTAL DE SERVICIOS ACADÉMICOS ingresando con el usuario y contraseña asignado, realizando la consulta en el servicio **Información Financiera – mis recibos de pago.**

## **Ver tutorial "Resumen de Inscripción y pago"**

https://www.youtube.com/watch?v=3IDwAS4gWYg&list=PLrMa-MbnWR7teT2jPfAcq6kaFiWfnoMFA&index=5

### **IMPORTANTE:**

• Se realizará la división del valor total a pagar en dos (2) recibos de pago para TODOS los admitidos a los programas de posgrado convocatoria 2021-1, sin requerir la firma del pagaré.

Recibo 1: Derechos Administrativos, Bienestar y Póliza. Pago oportuno 19 de marzo y pago Extemporáneo 23 de marzo de 2021

Recibo 2: Derechos Académicos. Pago oportuno 29 de mayo y Pago extemporáneo 12 de junio de 2021.

Si el admitido requiere que el valor total a pagar sea liquidado en un (1) sólo recibo de pago de matrícula, deberá realizar la solicitud en el siguiente link https://gestionapp2.medellin.unal.edu.co/posgrados/ antes del 12 de febrero de 2021.

- El día 8 de marzo se publicará un instructivo detallado donde se informa los medios de pago.
- El día 23 de marzo a los admitidos que no hayan cancelado primer recibo de pago, se procederá a retirar las asignaturas y/o actividades académicas inscritas y el admitido perderá el cupo adquirido.
- Después de realizar el pago de su recibo le llegara una notificación a su correo donde se adjunta la factura electrónica de su pago de acuerdo a las normativa vigente de la DIAN.
- Si desea realizar el pago utilizando el servicio de pago electrónico del Portal Académico, debe consultar con anticipación el monto autorizado para transacciones que usted tiene aprobado en la entidad bancaria de la cuenta desde la cual realizará el pago.
- Verificar que en la descripción de los conceptos aparezcan, todos los descuentos a los que tenga derecho. Esta consulta sólo es visible https://dninfoa.unal.edu.co/ - SISTEMA DE INFORMACIÓN ACADÉMICA - PORTAL DE SERVICIOS ACADÉMICOS - ingresando con el usuario y contraseña asignado del correo institucional – Proceso de Inscripción – Resumen de inscripción y pago.
- Si el admitido decide cancelar el período académico y no ha pagado su segundo recibo del valor de la matrícula, debe asumir el porcentaje a pagar según la semana en la que realice la solicitud de cancelación de período académico, lo cual esta estipulado en la Resolución 1416 de 2013 de la Rectoría. Esta solicitud debe ser realizada ante el Consejo de Facultad.
- Si el admitido no cancela el valor del segundo recibo, el sistema no le permitirá matricularse en el próximo período académico y no se le autorizará la división del recibo de pago de matrícula.
- Lo invitamos a consultar las preguntas frecuentes para aclarar dudas sobre el recibo de pago. Acá también encontrará información, para el pago con aportes de terceros.

## **13. FORMALIZAR LA MATRÍCULA**

Esta actividad es de carácter personal y obligatoria, para ésta deberá presentar el original del documento de identidad y entregar una (1) fotografía física, según las especificaciones dadas en el numeral 3 del presente instructivo. **La fecha para esta actividad se informará a su correo electrónico institucional una vez sean superadas las condiciones actuales ocasionadas por la pandemia.**

**CERTIFICADOS ACADÉMICOS:** En la página de la División de Registro y Matrícula https://registroymatricula.medellin.unal.edu.co/ - SERVICIOS - CERTIFICADOS se encuentra publicado el catálogo de los certificados académicos, donde se especifican los medios de pago y los tiempo de entrega.

# **LOS INVITAMOS A LEER LAS PREGUNTAS FRECUENTES BIENVENIDO A LA UNIVERSIDAD NACIONAL DE COLOMBIA**